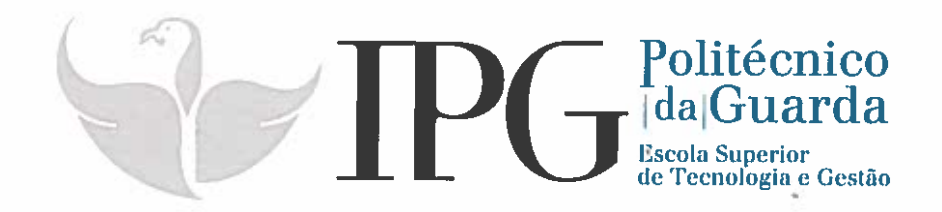

### RELATÓRIO DE ESTÁGIO

Curso Técnico Superior Profissional em Testes de Software

André Emanuel Coito Pragana

julho | 2018

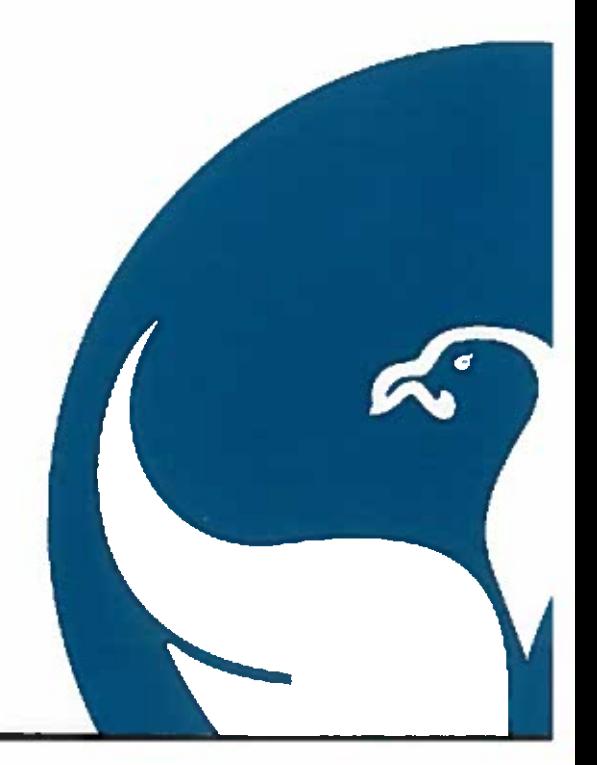

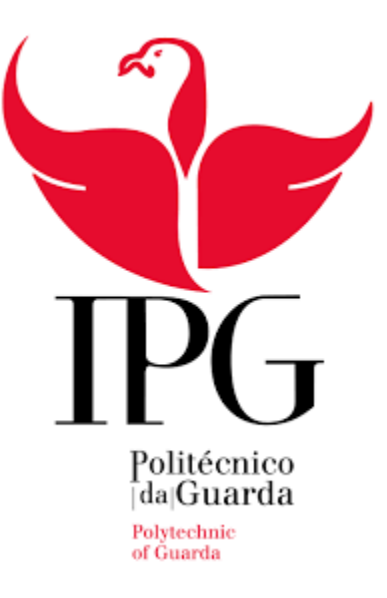

#### **Escola Superior de Tecnologia e Gestão**

Instituto Politécnico da Guarda

### Relatório de Estágio

Relatório para a obtenção do diploma de Técnico Superior Profissional em Testes de *Software* André Emanuel Coito Pragana Guarda, 2018

#### <span id="page-2-0"></span>Ficha de Identificação

**Nome do formando:** André Emanuel Coito Pragana **Número de aluno:** 1012359 **Docente Orientador na ESTG:** Professor Doutor Noémio de Jesus Encarnação Dória **Instituição de estágio:** Altran Portugal - *Global Delivery Centre*

**Morada:** Centro de Negócios e Serviços, Praça Amália Rodrigues 6230-350 Fundão

**Site:** <https://www.altran.com/us/en/>

**Ramo de atividade:** Consultoria de Tecnologia e Inovação

**Orientador na instituição de estágio:** Engenheiro Hugo Prata

**Grau académico:** Engenharia Informática

**Cargo:** Informático

**Duração do estágio:** 8 de março a 13 de julho 2018

*"Não basta saber ler que Eva viu a uva. É preciso compreender qual a posição que Eva ocupa no seu contexto social, quem trabalha para produzir a uva e quem lucra com esse trabalho."* (Freire, 1987)

#### <span id="page-4-0"></span>Agradecimentos

Em primeiro lugar quero deixar uma palavra de agradecimento à minha Família, em especial aos meus pais e namorada, um enorme obrigado pelo apoio, por acreditarem sempre em mim e naquilo que faço.

Em segundo lugar aos meus padrinhos que sempre estiveram comigo e me apoiaram em todos os momentos, foram os segundos pais para mim.

Um agradecimento especial também ao meu amigo, irmão e por vezes até pai Filipe Pinheiro.

Agradeço ao meu orientador de estágio Professor Noémio Dória por todo o seu apoio e disponibilidade na minha orientação nesta etapa final do curso.

A todos os professores que tive oportunidade de conhecer durante o curso de Testes de *Software* e com os quais adquiri novos conhecimentos.

Aos meus amigos e colegas de turma por todo o apoio que me deram.

Ao IPG e a instituição de estágio – Altran- pelo acolhimento e ensino.

A todos muito Obrigado!

#### <span id="page-5-0"></span>Resumo

O presente relatório é referente ao meu estágio curricular realizado na Altran Portugal SA, *Global Delivery Centre* (GDC), localizada na cidade do Fundão. O estágio teve a duração de 750h, que decorreu entre 8 de março e 13 de julho de 2018. O estágio curricular está inserido no plano de estudos do curso Técnico Superior Profissional (TESP) em Testes de *Software* (TS), da Escola Superior de Tecnologia e Gestão (ESTG) no Instituto Politécnico da Guarda (IPG). Durante o estágio fui integrado em dois projetos, *Bouygue Telecom* e *Generali* seguros, onde tive oportunidade de colocar em prática os conhecimentos académicos que fui adquirindo ao longo das aulas.

O estágio teve como principal objetivo a criação e execução de casos de testes e identificação de falhas/anomalias.

O relatório está dividido em dois capítulos. O primeiro capítulo – Altran Portugal - reúne todas as informações sobre a empresa onde realizei o estágio e a cidade do Fundão. O segundo capítulo – O estágio - descreve todas as atividades realizadas ao longo do período de estágio. Fazem, ainda parte deste relatório a Conclusão e os Anexos.

**Palavras-chave:** Altran Portugal; Criação de Testes; Execução de Testes; Testes de *Software*

#### Índice

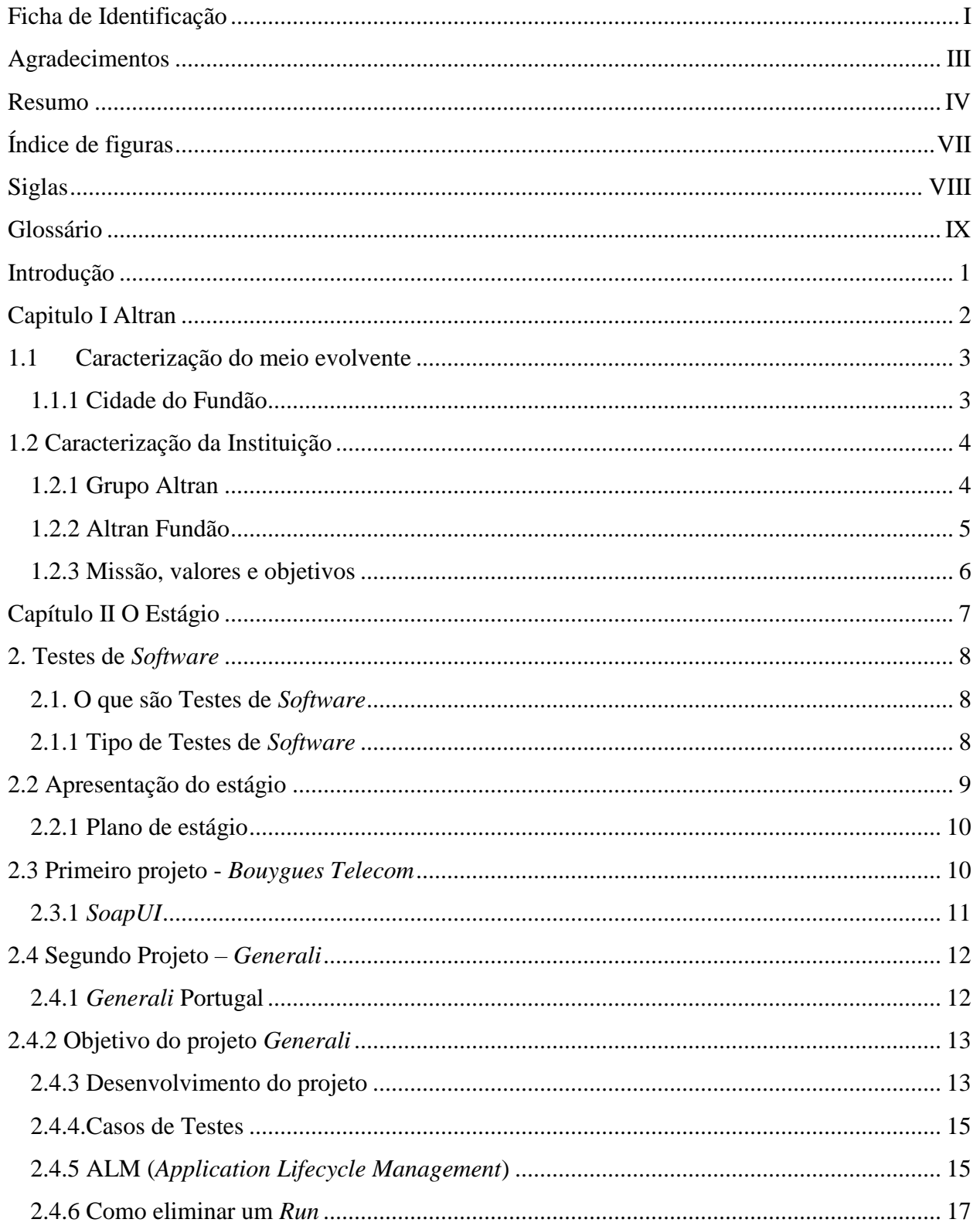

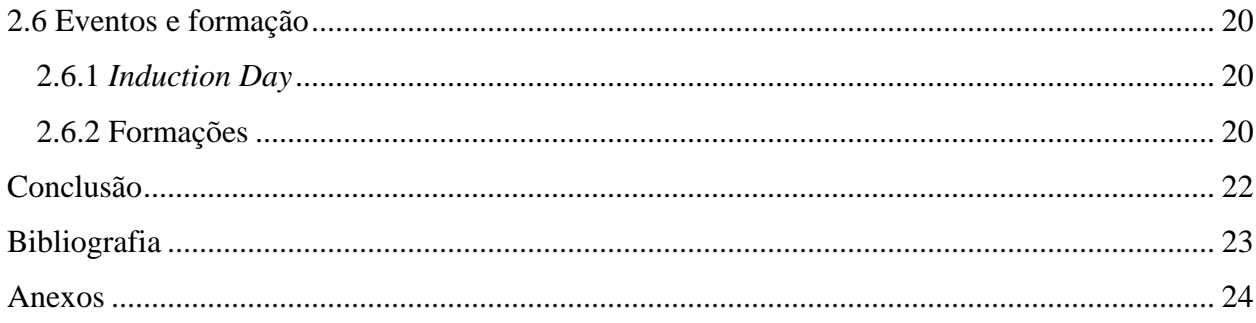

#### <span id="page-8-0"></span>Índice de figuras

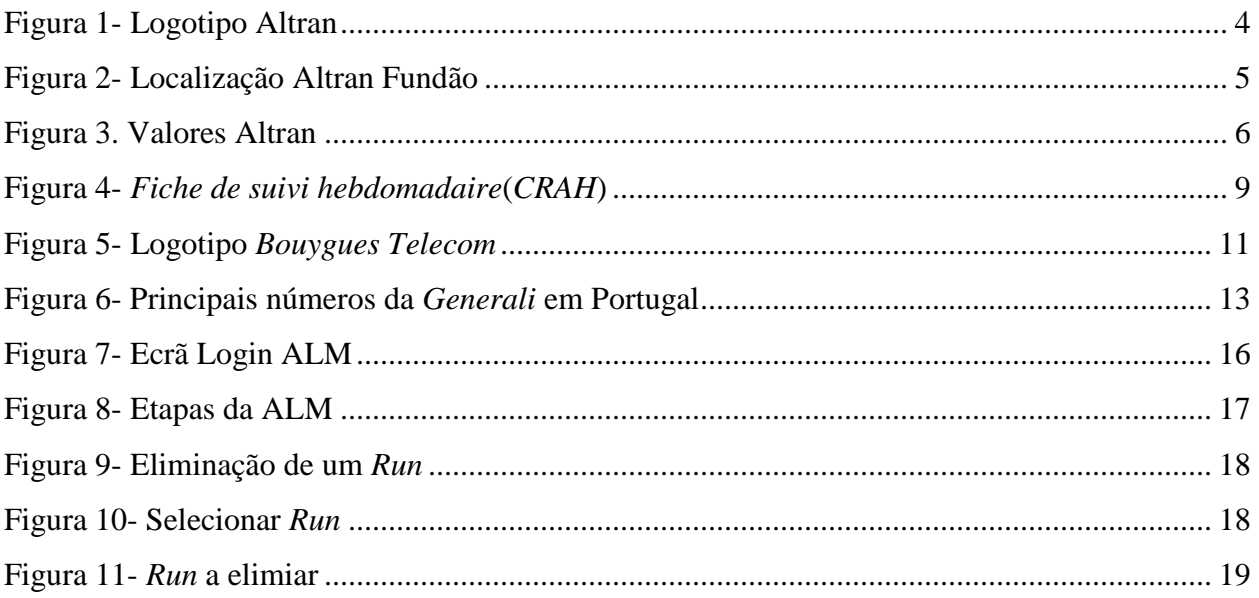

#### <span id="page-9-0"></span>Siglas

ALM - *Application Lifecycle Management* ESTG - Escola Superior de Tecnologia e Gestão GDC - *Global Delivery Centre* HTTP - Protocolo de Transferência de Hipertexto IPG - Instituto Politécnico da Guarda TESP - Técnico Superior Profissional TS - Testes de *Software* XML - *Extensible Markup Language* WSDL - *Web Services Description Language*

#### <span id="page-10-0"></span>Glossário

**Dashboard**- Expressão utilizada para indicar um painel de indicadores.

**Endpoints**- São os pontos iniciais e finais.

**Groovy**- É uma linguagem de programação orientada a objetos desenvolvida para a plataforma Java como alternativa à linguagem de programação Java.

**HTML**- É o formato padrão para criação de páginas online e aplicações de web.

**Scripts** – É uma linguagem de programação que executa diversas funções no interior de um programa de computador.

**SoapUI**- É um protocolo para troca de informação num sistema distribuído e descentralizado.

**Syntax Highlight**- é um conjunto de editores de texto que são usados para programação, scripts ou linguagens em HTML.

**Test Case** - É um conjunto de entradas de teste, condições de execução e resultados esperados desenvolvidos para um objetivo específico.

**Test Suit**- É um teste de validação que é utilizado para testar um programa de *software.*

**Web Services**- conjunto de métodos acedidos e invocados por outros programas, para transferir dados através de protocolos de comunicação para diferentes plataformas,

**WSDL**- Consiste numa linguagem baseada em XML, definindo um modelo para os serviços Web.

**XPATH**- É uma linguagem de consulta para selecionar de um documento XML.

#### <span id="page-11-0"></span>Introdução

O presente relatório foi realizado no âmbito do curso de Tesp de Testes de *Software* da Escola Superior de Tecnologia e Gestão, do Instituto Politécnico da Guarda. Neste relatório irei descrever as atividades realizadas durante o período de estágio na Altran Portugal – Fundão entre 8 de março de 2018 e 13 de julho de 2018.

Este estágio teve como objetivo principal a integração do estagiário num projecto em contexto empresarial, adquirir conhecimentos práticos na área de testes de *software*, executar casos de testes e validação de erros/anomalias.

Nas últimas décadas a engenheira do *software* evoluiu significativamente procurando estabelecer técnicas, critérios, métodos e ferramentas para a produção de *software*. Segundo Pressman (1995), no início dos anos 80 o *software* sofreu um rápido amadurecimento e começou a ser uma peça fundamental para o sucesso, ou fracasso, das grandes empresas. Na área dos desenvolvimentos de *software* a fase de testes é a uma das etapas importantes do processo. Na fase de testes, os programadores/testers executam uma série de atividades finalidade de analisar o *software* criado procurarando encontrar erros ou falhas na codificação, que possam vir a interferir no correto funcionamento do aplicativo (Pressman, 1995). Foi o que fiz durante o estágio, ou seja, executar casos de testes para encontrar de erros que iam aparecendo na aplicação ou no *software*. Inthurn (2001), afirma que, os testes bem sucedidos conseguem, em média, corrigir aproximadamente 60% das falhas contidas no *software*.

O relatório está dividido em dois capítulos. O primeiro capítulo – Altran Portugal - reúne todas as informações sobre a empresa onde realizei o estágio e a cidade do Fundão. O segundo capítulo – O estágio - descreve todas as atividades realizadas ao longo do período de estágio. Fazem, ainda parte deste relatório a Conclusão e os Anexos.

# <span id="page-12-0"></span>Capítulo I Altran

#### <span id="page-13-0"></span>1.1Caracterização do meio evolvente

#### 1.1.1 Cidade do Fundão $<sup>1</sup>$ </sup>

 $\overline{\phantom{a}}$ 

<span id="page-13-1"></span>O Fundão é uma cidade portuguesa, situa-se na região Centro, mais especificamente na denominada região da Cova da Beira, ocupa uma área de 700 Km2, na qual se distribuem 23 freguesias e tem uma população de 30 mil habitantes. É, desse 1988, cidade e sede de Concelho<sup>2</sup>.

Em termos da sua génese identitária, o concelho do Fundão caracteriza-se pela dispersão geográfica, em que contrastam zonas marcadamente urbanas, como é o caso da cidade do Fundão cuja principal atividade económica é o comércio, com zonas rurais, vocacionadas para as explorações agrícola, pastorícia e florestal, para a produção de fruta, azeite e vinho, e ainda, para a existência de um importante foco de atividade mineira, designadamente na exploração de volfrâmio.

O turismo<sup>3</sup> constitui uma das potencialidades do concelho do Fundão. A Serra da Gardunha como elemento natural principal do concelho e uma oferta turística variada que combina programas de visitação aos ativos patrimoniais mais relevantes do concelho, com a história, as tradições e a identidade do concelho.

Destacam-se a aldeia histórica de Castelo Novo, as Aldeias de Xisto de Janeiro de Cima e Barroca, a rede de Casas Temáticas espalhadas por todo o concelho, a Moagem na cidade do Fundão como equipamento cultural de excelência, o Museu Arqueológico Municipal que guarda alguns dos mais importantes achados do país, o Palácio do Picadeiro como sede da Rota da Transumância, associado a uma cultura imensa de tradições populares combinada com uma gastronomia verdadeiramente única respeitando sempre o que o concelho tem de mais autêntico.

<sup>&</sup>lt;sup>1</sup>Informação retirada do site: <u>https://www.cm-fundao.pt/movetofundao/caracterizacao\_fundao</u> (acedido em Abril de 2018). <sup>2</sup> Informação retirada do site: <https://www.cm-fundao.pt/municipio/Hist%C3%B3ria> (acedido em Abril de 2018).

<sup>&</sup>lt;sup>3</sup> Informação retirada do site: https://www.cm-fundao.pt/movetofundao/destino\_turistico\_excelencia/turismo\_natureza [\(a](https://www.cm-fundao.pt/movetofundao/destino_turistico_excelencia/turismo_natureza%20()cedido em Abril de 2018).

#### <span id="page-14-0"></span>1.2 Caracterização da Instituição

#### <span id="page-14-1"></span>1.2.1 Grupo Altran

A Altran foi fundada em 1982, é uma empresa multinacional com sede em França cujas atividades se baseiam na consultoria tecnológica, desenvolvendo atividades na área de Inovação e Tecnologia, e tem como principal objetivo proceder ao acompanhamento dos seus clientes no processo de criação e desenvolvimento de novos produtos e serviços. Na figura 1 temos presente o logotipo da empresa Altran.

# aurran

*Figura 1- Logotipo Altran<sup>4</sup>*

<span id="page-14-2"></span>Este grupo internacional tem mais de  $45.000$  colaboradores<sup>5</sup> presentes em mais de 30 Países da Europa, Ásia e Américas. Gerou, em 2017, receitas de 2,9 mil milhões de euros. Encontra-se em Portugal desde 1998, e está presente em três cidades: Lisboa, Porto e Fundão.

A Altran fornece serviços, para os setores aeroespacial, defesa e ferrovias (26%), energia, indústria e ciências da vida (23%), automóvel, infraestrutura e transportes (22%), telecomunicações e media (17%), e serviços financeiros e governamentais (12%).

Em Portugal conta com cerca de 2000 colaboradores.

 $\overline{a}$ 

<sup>&</sup>lt;sup>4</sup> Fonte: <u>https://www.google.pt/search?q=altran&source=lnms&tbm=isch&sa=X&ved=0ahUKEwj-</u>

[yfH4i43cAhVpAsAKHWItDwwQ\\_AUICigB&biw=1745&bih=834#imgdii=iP9ycygEb\\_C8eM:&imgrc=MV5bcCyjQTAGvM:](https://www.google.pt/search?q=altran&source=lnms&tbm=isch&sa=X&ved=0ahUKEwj-yfH4i43cAhVpAsAKHWItDwwQ_AUICigB&biw=1745&bih=834#imgdii=iP9ycygEb_C8eM:&imgrc=MV5bcCyjQTAGvM)

<sup>&</sup>lt;sup>5</sup> Informação retirado do site: <u>https://www.altran.com/pt/pt-pt/quem-somos/sobre-a-altran/</u> (acedido a 29 de abril 2018).

#### 1.2.2 Altran Fundão

<span id="page-15-0"></span>O meu estágio decorreu na Altran Portugal, localizado no Centro de Negócios e Serviços na cidade do Fundão (ver figura 2). É hoje uma das principais empresas na Consultoria de Inovação e Tecnologia em Portugal e constitui um dos maiores centros de *Global Delivery* Center da Europa, visando a transferência de processos de negócios e de projetos para empresas de países proximos.

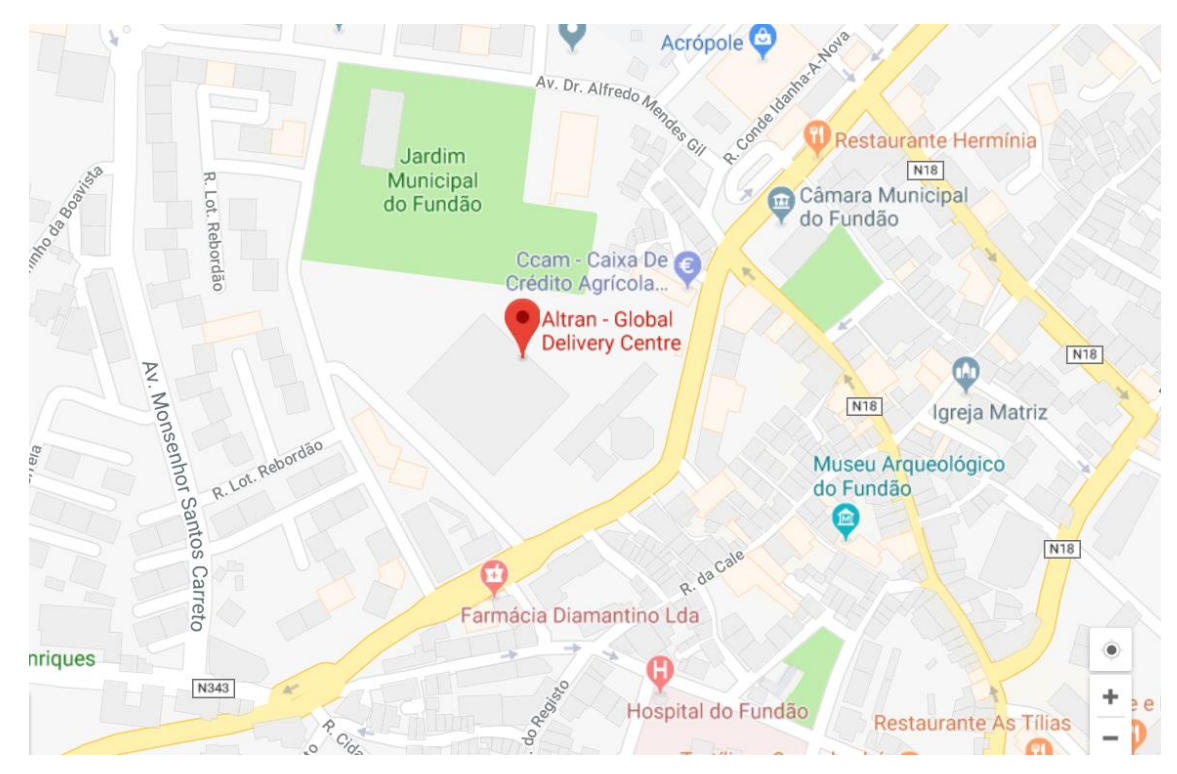

*Figura 2- Localização Altran Fundão<sup>6</sup>*

<span id="page-15-1"></span> $\overline{\phantom{a}}$ 

<sup>6</sup> Fonte[: https://www.google.pt/maps?q=altran+fundao&um=1&ie=UTF-](https://www.google.pt/maps?q=altran+fundao&um=1&ie=UTF-8&sa=X&ved=0ahUKEwjUtNO4kO_bAhVjJcAKHVnXCH4Q_AUICygC)[8&sa=X&ved=0ahUKEwjUtNO4kO\\_bAhVjJcAKHVnXCH4Q\\_AUICygC](https://www.google.pt/maps?q=altran+fundao&um=1&ie=UTF-8&sa=X&ved=0ahUKEwjUtNO4kO_bAhVjJcAKHVnXCH4Q_AUICygC)

#### 1.2.3 Missão, valores e objetivos

<span id="page-16-0"></span>Esta empresa tem a ambição de ser líder mundial na área da inovação e tecnologia e tem como missão trabalhar com quem acredita na sua criatividade e nas suas soluções inovadoras para responder às necessidades dos seus clientes.

Tem como valores organizacionais a Inovação, a Excelência, o Dinamismo, a Consideração e a Responsabilidade.

<span id="page-16-1"></span>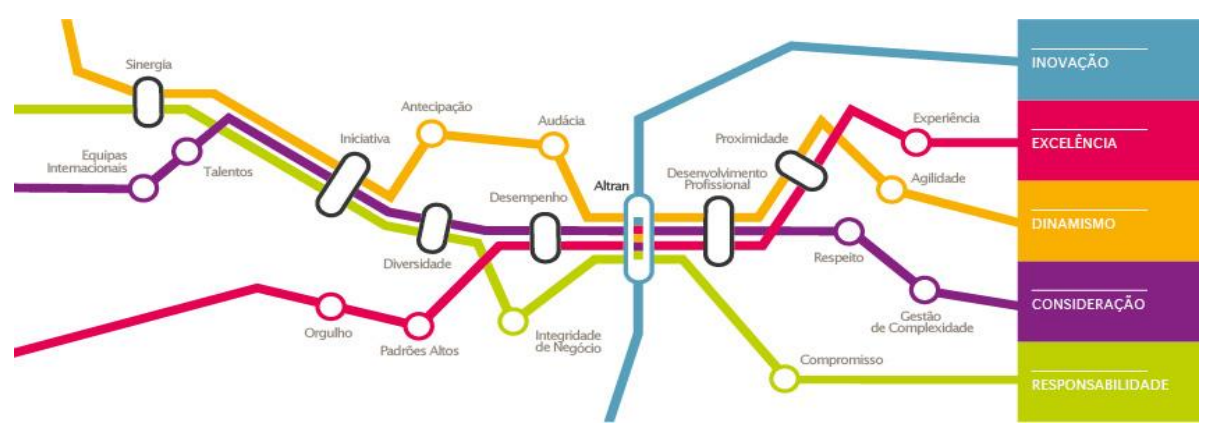

*Figura 3. Valores Altran<sup>7</sup>*

l

<sup>7</sup> Fonte:

[https://www.facebook.com/altranportugal/photos/a.10150691889584443.417382.328352489442/10151291327254443/?type](https://www.facebook.com/altranportugal/photos/a.10150691889584443.417382.328352489442/10151291327254443/?type=3&theater) [=3&theater](https://www.facebook.com/altranportugal/photos/a.10150691889584443.417382.328352489442/10151291327254443/?type=3&theater)

<span id="page-17-0"></span>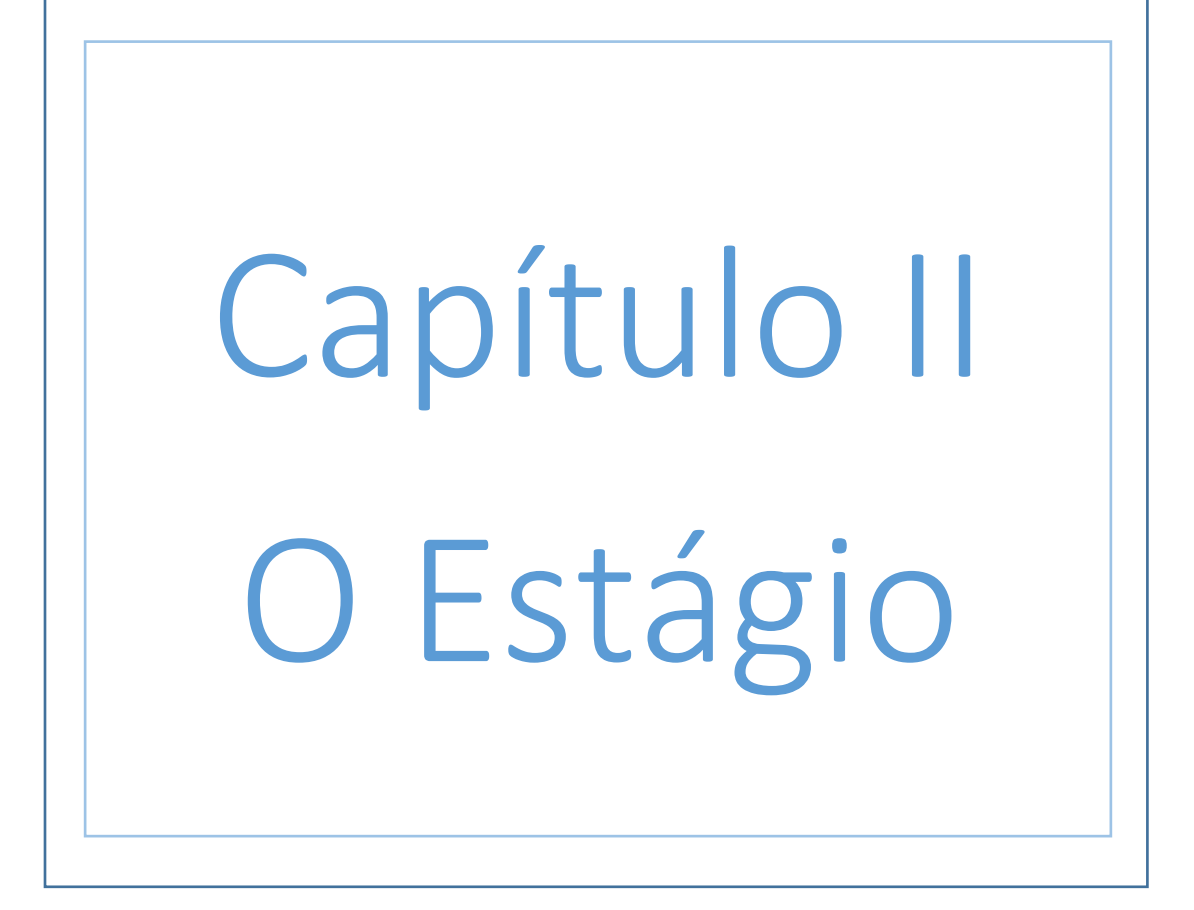

#### <span id="page-18-0"></span>2. Testes de *Software*

A tecnologia faz parte das nossas vidas, tanto na privada como na profissional. Muitas vezes as aplicações informáticas não funcionam como esperamos. Devido a isso é necessário testar antecipadamente as funcionalidades de uma aplicação para que se possa garantir a qualidade de um *software.* 

#### <span id="page-18-1"></span>2.1. O que são Testes de *Software*

Um Teste de *software* é um processo que desempenha funções de acordo com requisitos definidos. É através de um Teste de *software* que se identificam e se eliminam umas falhas encontradas.

#### <span id="page-18-2"></span>2.1.1 Tipo de Testes de *Software*

Os testes são uma etapa importante no processo de desenvolvimento de *software*, pois validam se a aplicação está a funcionar corretamente e se atende aos requisitos especificados.

Existem vários tipos de Testes de *software:*

- **Testes manuais:** Avaliam o comportamento da aplicação e comparam o resultado da execução com o resultado esperado.
- **Testes de integração:** *O* teste de integração *consiste em verificar se as partes testadas individualmente funcionam também unidas umas as outras* (Inthurn, 2001).
- **Testes de sistema:** Testa se o que foi desenvolvido cumpre com o sistema. Este tipo de teste é frequentemente utilizado numa fase de entrega do sistema.
- **Testes de regressão:** Testa um component ou código para verificar se na alteração introduzida houve alguma modificação que causou algum efeito indesejado.
- **Testes unitários:** Este teste visa garantir se o código esta a funcionar corretamente.
- **Testes de performance:** Este teste garante que o sistema funcione corretamente.

#### <span id="page-19-0"></span>2.2 Apresentação do estágio

O estágio teve como principal objetivo colocar em prática os conhecimentos que adquiri ao longo do curso de Testes de *Software*. Durante esse período coloquei em prática atividades como execução de Testes de Software, casos de testes e a gestão de anomalias.

Após uma entrevista com a responsável pelos Recursos Humanos da empresa fui selecionado para poder realizar o meu estágio que teve inico a 8 de março de 2018.

No primeiro dia de estágio fui recebido com uma sessão de boas vindas "*Induction day*" onde tive que fazer uma apresentação pessoal e fiquei a conhecer as instalações da empresa. Na empresa foime nomeado um orientador cuja responsabilidade era: atribuição de um projeto de trabalho, distribuição de tarefas e orientação durante o período de estágio. Foi-me também disponibilizado um local de trabalho, em uma sala, com um computador pessoal e com acesso à Internet para que a partir daí pudesse desenvolver as atividades que me eram propostas. Tive que criar um correio eletrónico empresarial [\(andre.pragana@altran.com\)](mailto:andre.pragana@altran.com). Este correio eletrónico facilita a comunicação interna e externa entre a empresa e os trabalhadores.

Durante o estágio estive inserido em dois projetos de trabalho, o primeiro utilizando a ferramenta *SoapUI* e o segundo projeto (*Generali* seguros) utilizando a ferramenta de testes ALM. Ao longo das atividades que ía realizando tínha uma ficha que tinha como nome *fiche de suive hebdomadaire (CRAH)* (ver figura 4) onde tinha que colocar todas as atividades que ia realizando ao logo dos projetos.

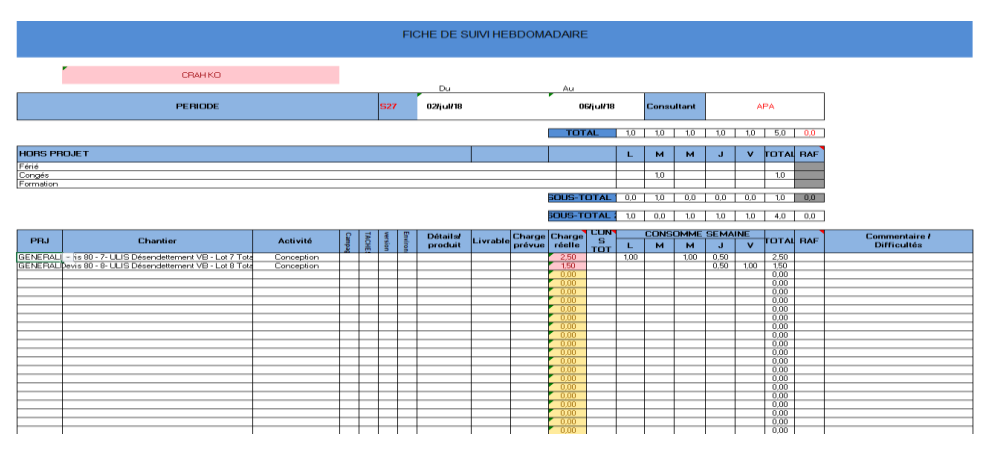

*Figura 4- Fiche de suivi hebdomadaire.(CRAH)<sup>8</sup>*

<span id="page-19-1"></span> $\overline{\phantom{a}}$ 

<sup>8</sup> Print retirado do meu computador.

#### <span id="page-20-0"></span>2.2.1 Plano de estágio

No primeiro dia de estágio o orientador que me foi nomeado na Altran, Engenheiro Informático Hugo Prata, preencheu a folha de plano de estágio (Ver anexo I), disponibilizada pelo IPG, onde teve que inserir quais os objetivos que eram pretendidos durante o período de estágio. O plano de estágio consistiu em:

- Integração e adaptação ao ambiente de trabalho/estágio;
- Metodologias de testes funcionais;
- Processo de testes no contexto de projeto;
- Análise de requisitos e identificação de exigências funcionais;
- Testes em diferentes aplicações;
- Testes em diferentes ambientes;
- Testes de regressão;

 $\overline{\phantom{a}}$ 

Resolução de testes e anomalias.

#### <span id="page-20-1"></span>2.3 Primeiro projeto - *Bouygues Telecom*

O primeiro projeto onde fui inserido pertencia a *Bouygues Telecom* (ver figura 5), e a ferramenta de testes utilizada foi o *SoapUI.*

*A Bouygues Telecom<sup>9</sup>* é uma empresa Francesa de telecomunicação e Tecnologia digital há mais de 20 anos. É a líder em França opera em 4G e tem orgulho de oferecer a melhor experiência de Internet móvel aos seus clientes. Pretende continuar a inovar e a apoiar a revolução digital. Oferece ofertas móveis e fixas simples e completas, integrando os melhores serviços disponíveis aos preços mais competitivos. Pretendem evoluir sem aumentar o preço dos seus serviços. Já conseguiram conquistar a confiança de 18,3 milhões de clientes em França.

<sup>&</sup>lt;sup>9</sup> Informação retirada do site:<https://www.corporate.bouyguestelecom.fr/> (acedido a 07 de julho de 2018)

### al TRAC

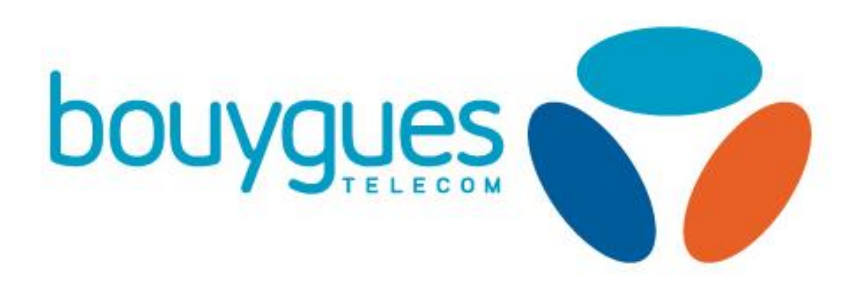

*Figura 5- Logotipo Bouygues Telecom<sup>10</sup>*

#### <span id="page-21-1"></span>2.3.1 *SoapUI*

<span id="page-21-0"></span>A *SoapUI<sup>11</sup>* é uma ferramenta de escrita em Java que tem como principal função testar *Web Services.* A sua primeira versão foi lançada em outubro de 2005. Este programa é baseado em transferências HTTP e em XML. É composto em 3 partes, um envelope onde se descreve o que está na mensagem e como processá-la, um cabeçalho onde são colocadas informações adicionais e um corpo que contêm a informação a ser transportada. Funciona em sistemas operativos Mac OS, Windows e Linux.

Neste contexto, o *SoapUI* facilita todo o processo de criação e depuração dos testes por meio de uma interface gráfica visual e intuitiva. Dentre as suas principais características, podemos destacar as seguintes:

- Importação e geração automática das requisições descritas no WSDL;
- Capacidade de gerir um número ilimitado de requisições para cada operação;
- Gestão de múltiplo *endpoints* para cada *Web Service*;
- Validação das requisições e respostas contra as suas definições no WSDL;
- Testes funcionais, carga e stress;

l

Execução de diversos testes em paralelo;

<sup>10</sup> Fonte[: https://www.seeklogo.net/communication-logos/bouygues-telecom-logo-vector-download-89185.html](https://www.seeklogo.net/communication-logos/bouygues-telecom-logo-vector-download-89185.html)

<sup>11</sup> Informação retirada do site[: https://www.devmedia.com.br/soapui-testes-de-web-services-rapido-e-descomplicado/37461](https://www.devmedia.com.br/soapui-testes-de-web-services-rapido-e-descomplicado/37461) (acedido a 22 de junho 2018)

- Editores com *syntax highlight* e formatação automática;
- Suporta expressões XPATH;
- Suporta criação de testes complexos utilizando scripts *Groovy*;

Durante o desempenho de atividades do primeiro projeto foram adquiridas competências na utilização do *SoapUI* como criação de *Test Suite*, criação de *Test Case*, registo de *Test Suite* e *Test Case* e execução de Testes.

Um *Test case* pode ser definido como um documento que descreve as etapas a serem seguidas para realização de um teste. Desde os dados de entrada, a atividade em execução e o resultado de saída. *É utilizado para observar se o resultado de saída é realmente o esperado. Em caso positivo o teste foi realizado com êxito* (Inthurn, 2001), enquanto que o *Test Suite estabelece a ordem de execução e a maneira que cada caso de teste irá proceder* (Bartié, 2002).

#### <span id="page-22-0"></span>2.4 Segundo Projeto – *Generali*

O Segundo projeto em que fui inserido pertence a uma empresa internacional de seguros que tem como nome *Generali* (ver anexo II) e a ferramenta utilizada na execução de testes foi a ALM.

O grupo *Generali<sup>12</sup>* é um grupo de seguros presente em mais de 60 países com mais de 450 empresas, e cerca de 80.000 funcionários. Tem como objetivo colocar os clientes directamente no coração do negócio com soluções simples, mais inteligentes, tornando a rede de distribuição mais eficaz com uma ampla gama de serviços e ainda serem uma empresa mais ágil, flexível e favorável à inovação.

#### 2.4.1 *Generali* Portugal<sup>13</sup>

 $\overline{\phantom{a}}$ 

<span id="page-22-1"></span>A *Generali* está Presente em Portugal desde 1942, é uma das maiores empresas seguradoras a operar no mercado português, garantindo a plena proteção das famílias e do setor empresarial.

<sup>&</sup>lt;sup>12</sup> Informação retirada do site [: https://ww6.generali.pt/generali/pt/quem-somos/o-grupo-generali.html](https://ww6.generali.pt/generali/pt/quem-somos/o-grupo-generali.html) (acedido a 04 de julho de 2018)

<sup>&</sup>lt;sup>13</sup> Informação retirada do site:<https://ww6.generali.pt/generali/pt/quem-somos/generali-em-portugal.html> (acedido a 04 de julho de 2018)

Foi eleita pela 5ª vez, a companhia de seguros com os clientes mais satisfeitos do mercado, de acordo com o estudo ECSI Portugal 2016 - Índice Nacional de Satisfação do Cliente.

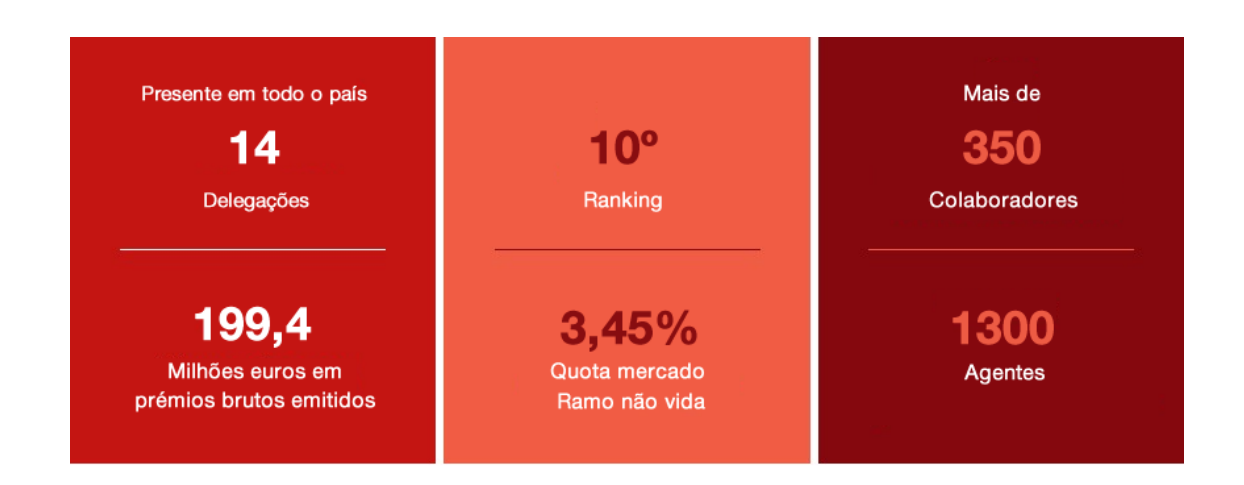

*Figura 6- Principais números da Generali em Portugal<sup>14</sup>*

#### <span id="page-23-2"></span>2.4.2 Objetivo do projeto *Generali*

<span id="page-23-0"></span>A integração no projeto da *Generali* teve como objetivo realizar testes relativos a seguros e poupanças. O projeto era constituído por 4 equipas de trabalho onde cada equipa testava uma aplicação diferente. A aplicação em que eu estava inserido tinha como nome *ULIS.* Através de e-mails recebia a proposta de trabalho que tinha que realizar semanalmente. Os testes foram criados na aplicação *Application Lifecycle Management* (ALM) e executados na ferramenta de testes do cliente ULIS.

#### 2.4.3 Desenvolvimento do projeto

l

<span id="page-23-1"></span>Numa primeira parte do projeto foi-me fornecida uma documentação relacionada com o projeto *Generali* que tive que análisar para ficar a conhecer melhor os objetivos principais que eram pretendidos na realização do mesmo e quais os seus requisitos. Esta primeira fase é designada de planeamento da fase de produção de testes. Seguidamente passo a apresentar todas as fases da produção de testes $^{15}$ :

<sup>14</sup> Fonte[: https://ww6.generali.pt/generali/pt/quem-somos/generali-em-portugal.html](https://ww6.generali.pt/generali/pt/quem-somos/generali-em-portugal.html)

<sup>15</sup> Informação retirada do site[: http://proec.ufabc.edu.br/uab/index.php/aulaslpt/9-objeto-aprendizagem/conteudo/50-testes](http://proec.ufabc.edu.br/uab/index.php/aulaslpt/9-objeto-aprendizagem/conteudo/50-testes-e-qualidade)[e-qualidade](http://proec.ufabc.edu.br/uab/index.php/aulaslpt/9-objeto-aprendizagem/conteudo/50-testes-e-qualidade) (acedido a 07 de julho 2018)

- **Planeamento:** nesta fase é elaborada a Estratégia de Teste e o Plano de Teste, fazendo um levantamento dos requisitos e simulando "situações problemas";
- **Preparação**: o objetivo desta fase é preparar o ambiente de teste (equipamentos e condições tecnológicas em que será testado, artefactos de teste, pessoal) para que os testes sejam executados nas condições e prazo previsto;
- **Execução:** os testes são executados, registados todos os erros/ falhas encontrados, corrigidos todos os erros/ falhas, estudadas novas possibilidades de execução com a equipa (quando for o caso).
- **Entrega:** esta é a última fase do ciclo de vida de testes, onde deve ser registado todo o histórico do teste, as soluções apontadas e onde o projeto é finalizado, registando as características tecnológicas finais.

Na fase inicial de um projeto também é importante a criação de um plano de projeto. O plano de projeto $16$  é um dos documentos produzidos na condução de um projeto. Durante essa execução o orientador do projeto segue esse documento para tomar decisões visando alcançar as metas planeadas em concordância com o que foi definido no plano.

Um bom planeamento segue três atividades principais $17$ :

 $\overline{\phantom{a}}$ 

- **Definir um cronograma de atividades:** estabelecer as atividades que devem ser realizadas, as etapas a serem seguidas e a ordem cronológica de execução;
- **Fazer alocação de recursos:** definir quem realiza as atividades e quais as ferramentas/recursos a serem utilizados;
- **Definir marcos de projeto:** estabelecer os marcos a serem alcançados com objetivo de se fazer o acompanhamento.

No projeto da *Generali* os documentos importantes na fase de testes foram os seguintes:

<sup>16</sup> Informação retirada do site: [http://www.garcia.pro.br/EngenhariadeSW/artigos%20engsw/art%203%20-](http://www.garcia.pro.br/EngenhariadeSW/artigos%20engsw/art%203%20-%20Revista%20Engenharia%20de%20Software%20-%20edicao%203%20-%20Plano%20de%20Projeto.pdf) [%20Revista%20Engenharia%20de%20Software%20-%20edicao%203%20-%20Plano%20de%20Projeto.pdf](http://www.garcia.pro.br/EngenhariadeSW/artigos%20engsw/art%203%20-%20Revista%20Engenharia%20de%20Software%20-%20edicao%203%20-%20Plano%20de%20Projeto.pdf) (acedido a 04 de julho de 2018)

<sup>17</sup> Informação retirada do site: [https://www.devmedia.com.br/plano-de-teste-um-mapa-essencial-para-teste-de](https://www.devmedia.com.br/plano-de-teste-um-mapa-essencial-para-teste-de-software/13824)[software/13824](https://www.devmedia.com.br/plano-de-teste-um-mapa-essencial-para-teste-de-software/13824) (acedido a 04 de julho de 2018)

- **SFD:** (Especificação Funcional Detalhada) é um documento que o cliente entrega com os requisitos, regras e modelos a seguir.
- **Matriz**: é um documento em Excel onde se cria os casos de testes e os cenários, que são depois importados para a aplicação ALM.

#### 2.4.4.Casos de Testes

l

<span id="page-25-0"></span>Um caso de teste<sup>18</sup> é um elemento essencial para o sucesso das atividades realizadas em um projeto de *software*. Segundo Craig e Jaskiel (2002), um Caso de Teste *descreve uma condição particular a ser testada e é composto por valores de entrada, restrições para a sua execução e um resultado ou comportamento esperado.* No projeto da *Generali* a fase da execução é criada através de um documento Word ou PPT, tendo como objetivo mostrar ao cliente que tudo foi testado durante a execução.

#### 2.4.5 ALM (*Application Lifecycle Management*)

<span id="page-25-1"></span>A ALM<sup>19</sup> (ver anexo III) tem como função principal coordenar e controlar as diversas fases de desenvolvimento de um software até a entrega. Assim gerenciar o ciclo de vidas das aplicações é fazer a integração entre a necessidade de atender o negócio e a engenharia de software. Durante o projeto da *Generali* esta ferramenta foi utilizada para a execução dos testes (ver anexo IV).

<sup>18</sup> Informação retirada do site[: https://www.devmedia.com.br/casos-de-teste-aprimore-seus-casos-e-procedimentos-de](https://www.devmedia.com.br/casos-de-teste-aprimore-seus-casos-e-procedimentos-de-teste/30526)[teste/30526](https://www.devmedia.com.br/casos-de-teste-aprimore-seus-casos-e-procedimentos-de-teste/30526) (acedido a 9 de julho de 2018)

<sup>&</sup>lt;sup>19</sup> Informação retirada do site[: http://www.macoratti.net/17/09/net\\_slcd1.htm](http://www.macoratti.net/17/09/net_slcd1.htm) (acedido a 30 de junho de 2018)

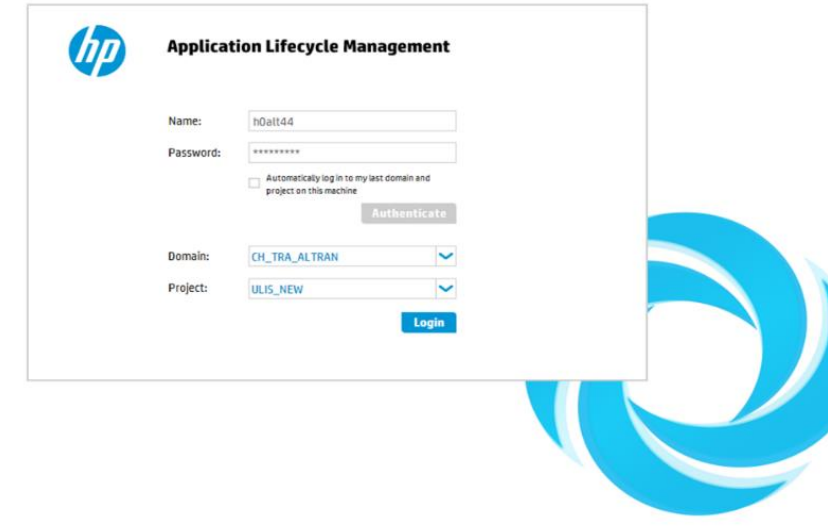

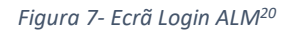

<span id="page-26-0"></span>As ferramentas de  $ALM<sup>21</sup>$  têm os seguintes benefícios para as organizações:

- **Colaboração e Comunicação:** Equipes através de uma única interface trocam mensagens afim de resolver os problemas enfrentados durante a fase de desenvolvimento;
- **Previsibilidade:** Através de informações em tempo real, é possível antecipar-se aos problemas de desenvolvimento de *software*;
- **Gerenciamento de processos do "time":** Visão integrada através de indicadores em tempo real, ajudam a movimentação e localização de disponibilidade de recursos;
- **Tomada de decisão em tempo real:** Indicadores e *dashboards* são integrados ao desenvolvimento, demonstrando a real situação dos projetos.
- **Rastreabilidade dos itens de trabalho:** Todos os produtos de trabalho gerados durante a execução dos projetos são rastreados, permitindo maior visibilidade do processo.
- **Melhoria da qualidade:** Ferramentas de testes ligadas ao ALM proporcionam maior nível de testes dos produtos gerados.

 $\overline{a}$ 

<sup>20</sup> Fonte: Print retirado da aplicação ALM

<sup>&</sup>lt;sup>21</sup> Informação retirada do site[: https://www.oficinadanet.com.br/artigo/gerencia/o-que-e-alm-application-lifecycle](https://www.oficinadanet.com.br/artigo/gerencia/o-que-e-alm-application-lifecycle-management)[management](https://www.oficinadanet.com.br/artigo/gerencia/o-que-e-alm-application-lifecycle-management) (acedido a 22 junho de 2018)

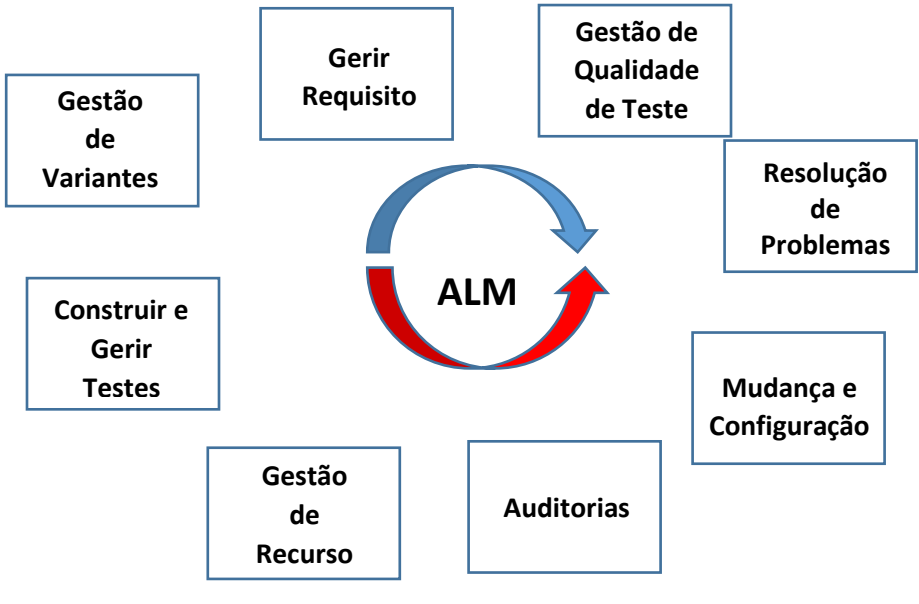

*Figura 8- Etapas da ALM 22*

#### <span id="page-27-0"></span>2.4.6 Como eliminar um *Run*

Na execução de testes as vezes são criados *Run* (ver anexo V) por engano e esses tem que ser eliminados. Em seguida irei apresentar como esse processo se realiza. Em primiero lugar carregar sobre o *Run* que queremos eliminar (ver figura 9).

 $\overline{\phantom{a}}$ 

<sup>&</sup>lt;sup>22</sup> Fonte: Elaboração Própria

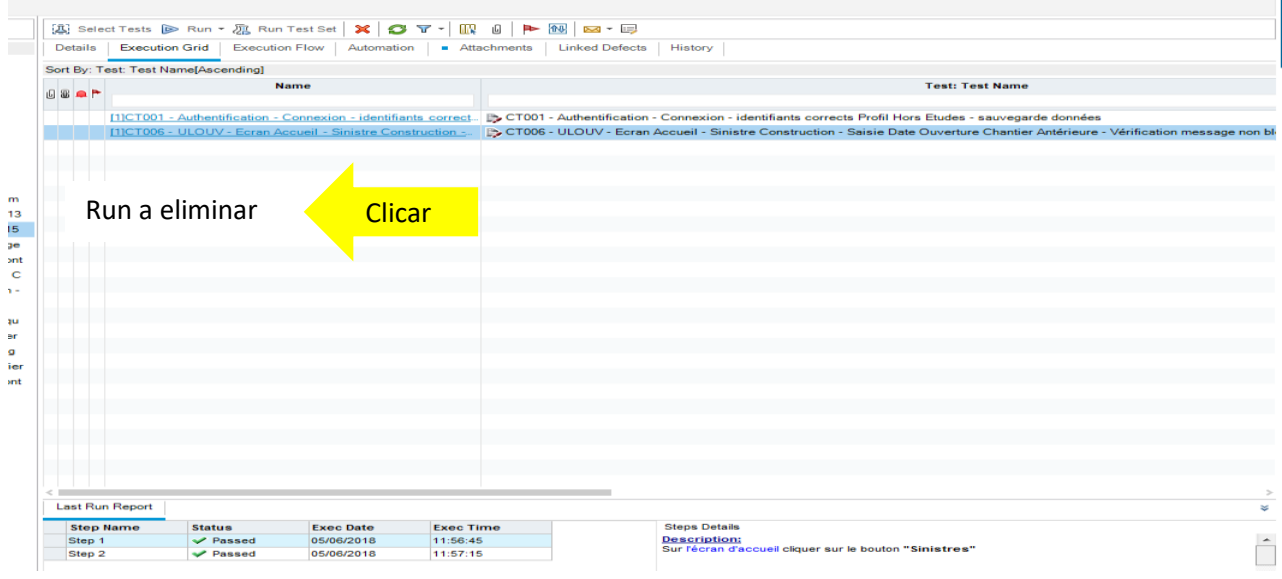

*Figura 9- Eliminação de um Run<sup>23</sup>*

<span id="page-28-0"></span>Em seguida abre-se uma janela com o nome *Test Instance Details* (ver figura 10) e clico em *Runs.*

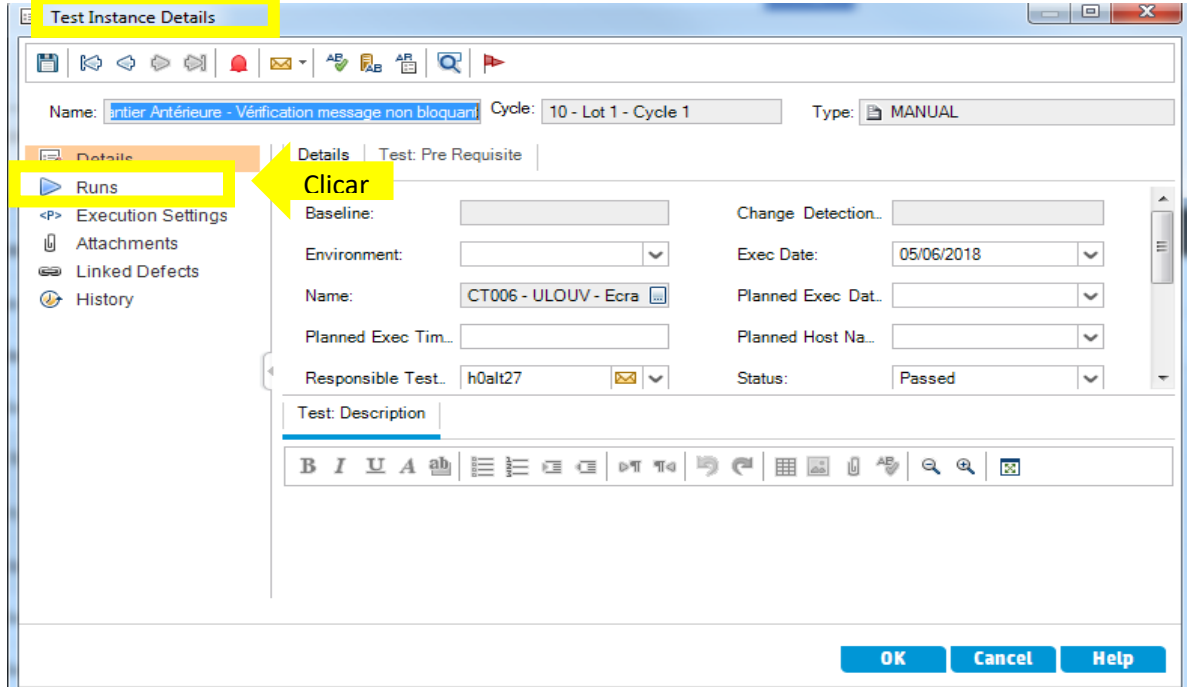

*Figura 10- Selecionar Run<sup>24</sup>*

<sup>23</sup> Fonte: Print Aplicação usada

<span id="page-28-1"></span>l

<sup>24</sup> Fonte: Print Aplicação usada

Após clicar em *Runs* iram aparecer as *Runs* que tenho criadas e é só selecionar a que quero eliminar (ver figura 11).

| Test Instance Details                                       |                                                       |                                |                          |                                                                                                    | <b>Contract Contract Contract Contract</b> | ப<br>23           |  |
|-------------------------------------------------------------|-------------------------------------------------------|--------------------------------|--------------------------|----------------------------------------------------------------------------------------------------|--------------------------------------------|-------------------|--|
| KG ◆ ◆ ☆   ●   ∞ -   * & & +     ►                          |                                                       |                                |                          |                                                                                                    |                                            |                   |  |
| Name: antier Antérieure - Vérification message non bloquant |                                                       | Cycle: 10 - Lot 1 - Cycle 1    |                          | Type: B MANUAL                                                                                              |                                            |                   |  |
| <b>Expert</b><br><b>Details</b>                             | <b>※ 厚 C Y · B   ⊠ · 4   ID Continue Manual Run</b>   |                                |                          |                                                                                                    |                                            |                   |  |
| Runs<br><b>Execution Settings</b><br>< P >                  |                                                       |                                |                          |                                                                                                    |                                            | Legend            |  |
| ம<br><b>Attachments</b>                                     | Sort By: Exec Date[Descending]; Exec Time[Descending] |                                |                          |                                                                                                    |                                            |                   |  |
| <b>Linked Defects</b><br>œ                                  | <b>Run ID</b><br><b>18P</b>                           | <b>Run Name</b>                | <b>Status</b>            | <b>Duration</b>                                                                                             | <b>Exec Date</b>                           | Exec <sub>1</sub> |  |
| History<br>$\circledcirc$                                   |                                                       |                                |                          |                                                                                                    |                                            |                   |  |
| <b>Clicar</b>                                               | 388                                                   | <b>B</b> Run 5-30 14. ● Passed |                          | 4913                                                                                                    | 04/06/2018                                 | 18:36:12          |  |
| ≈<br>Report<br><b>Test Description</b><br>Comments          |                                                       |                                |                          |                                                                                                    |                                            |                   |  |
|                                                             | <b>Step Name</b>                                      | <b>Status</b>                  | <b>Exec Date</b>         | <b>Steps Details</b><br><b>Description:</b><br>∸<br>Sur l'écran d'accueil cliquer sur le bouton "Sinistres" |                                            |                   |  |
|                                                             | Step 1<br>Step 2                                      | Passed<br>Passed               | 05/06/2018<br>05/06/2018 |                                                                                                    |                                            |                   |  |
|                                                             |                                                       |                                |                          |                                                                                                    |                                            |                   |  |
|                                                             |                                                       |                                |                          |                                                                                                    |                                            |                   |  |
|                                                             | $\blacktriangleleft$                                  |                                | $\blacktriangleright$    | <b>Expected:</b><br>$\overline{\phantom{a}}$                                                                |                                            |                   |  |
|                                                             |                                                       |                                |                          |                                                                                                    |                                            |                   |  |
|                                                             |                                                       |                                |                          | OK                                                                                                    | <b>Cancel</b>                              | <b>Help</b>       |  |
|                                                             |                                                       |                                |                          |                                                                                                    |                                            |                   |  |

*Figura 11- Run a elimiar<sup>25</sup>*

<span id="page-29-0"></span>Para finalizar é so clicar na cruz vermelha no canto superior esquerdo (ver figura12).

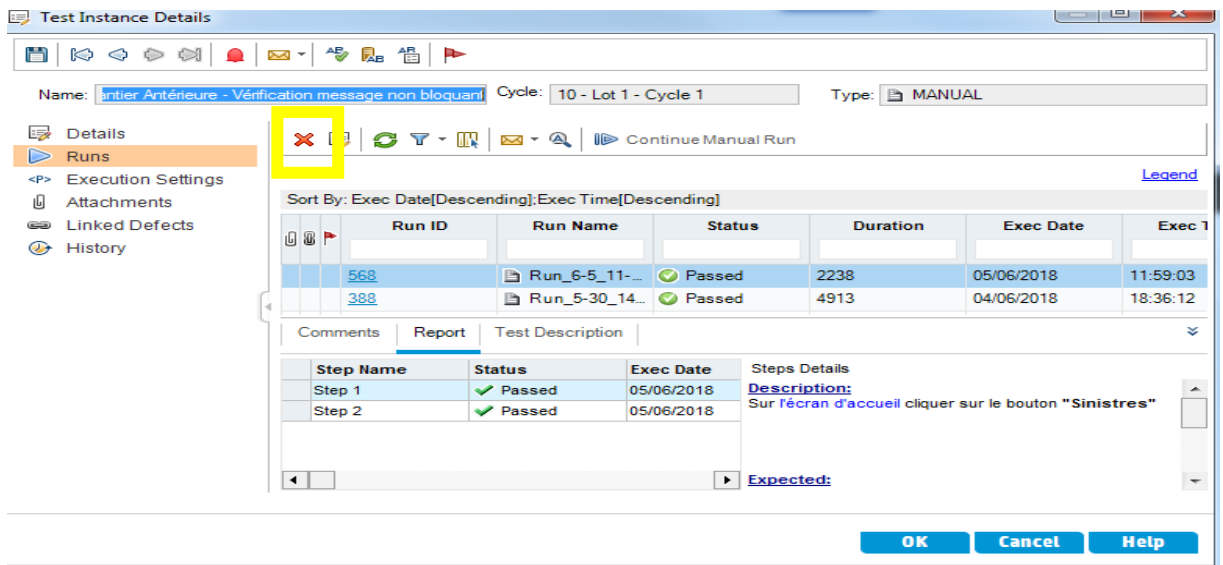

*Figura 12- Finalizar a eliminação da Run<sup>26</sup>*

<sup>25</sup> Fonte: Print Aplicação usada

l

<sup>26</sup> Fonte: Print Aplicação usada

#### <span id="page-30-0"></span>2.6 Eventos e formação

Ao longo do estágio tive oportunidade de participar em outras atividades com as quais adquiri novos conhecimentos.

#### <span id="page-30-1"></span>2.6.1 *Induction Day*

No primeiro dia dos estagiários, na Altran, foi realizado um evento de boas-vindas que teve como nome *induction day*. Neste evento ficámos a conhecer o mundo Altran, a sua cultura, os seus valores e o que fazem. Esta sessão foi realizada em uma sala de formação, no Fundão, e está inserida no programa *Action4,* que é um programa onde a Altran define os seus objetivos estratégicos a longo prazo baseados em 4 grandes pontos: *Employeee Differentiation, Growth Engine, Profitability Engine e Customer Differentiation.*

Agenda do evento:

- Sessão de Abertura;
- Grupo Altran (a sua história, cultura, valores, objetivos);
- Estratégia *Action4;*
- Atran em Portugal;
- Comunicação interna;
- Ser Consultor;
- Almoço;
- Programas Altran;
- Conduta Altran;
- Papel do consultor na vida da empresa.

#### <span id="page-30-2"></span>2.6.2 Formações

Durante o período de estágio tive uma formação de Francês ministrado diariamente em período laboral, com a duração de 50h que decorreu nas instalações da Altran no Fundão. Sendo que a maior parte dos projetos realizados na Altran são para clientes de nacionalidade Francesa a língua é um ponto fundamental dentro da empresa. Essa formação contribuiu para aquisição de novas

competências e para a minha evolução na língua francesa. Terminei a formação no nível A2<sup>27</sup> e com uma nota final de 13 valores (ver anexo VI).

Realizei também uma formação de Segurança e Higiene no Trabalho com a duração de 1h (ver anexo VII).

 $\overline{\phantom{a}}$ 

<sup>&</sup>lt;sup>27</sup> Quadro Europeu Comum de Referência para as Línguas: https://europass.cedefop.europa.eu/sites/default/files/cefr-pt.pdf

#### <span id="page-32-0"></span>Conclusão

O estágio realizado na Altran foi importante na minha formação e aprendizagem. Coloquei em prática conhecimentos que adquiri ao longo do curso de Testes de *Software*, que foram fundamentais na realização de algumas atividades e outros que fui aprendendo com o trabalho realizado durante o período de estágio.

No início senti algumas dificuldades nomeadamente na realização de algumas tarefas, como por exemplo no uso de ferramentas de testes, mas com ajuda do meu orientador na instituição e de colegas de trabalho consegui realizar todas as atividades que me foram propostas durante os projetos.

Durante as 750h horas de estágio também tive a oportunidade de aprender novos conhecimentos na área dos testes de *software.* Fui inserido em 2 projetos de trabalho, *Bouygue Telecom* e *Generali* onde tive oportunidade de trabalhar com aplicações que nunca tinha trabalhado como a ALM, *SoapUI e Ulis*. Com este estágio também ganhei mais responsabilidade pois cada colaborador tinha um papel importante no projeto e a responsabilidade e o empenho era um ponto essencial para a realização do mesmo com sucesso.

A prática da língua francesa também foi um ponto importante durante o estágio pois todos os *emails* que recebia da direção da Altran era em francês e tinha que responder aos mesmos na mesma língua o que me permitiu aprofundar os conhecimentos na língua francesa.

Posso concluir o meu relatório afirmando que a realização do estágio na Altran foi uma experiência positiva e que será benéfico para a minha vida futura nomeadamente na área dos testes de *software.*

#### <span id="page-33-0"></span>Bibliografia

Bartié, A. (2002). *Garantia da qualidade de software: adquirindo maturidade organizacional .* Rio de Janeiro: Campus.

Freire, P. (1987). *Pedagogia do oprimido.* Rio de Janeiro: Paz e Terra.

Inthurn, C. (2001). *Qualidade & Teste de Software.* Florianópoli: visula books.

Pressman, R. (1995). *Engenharia de Software.* São Paulo: Makron Books.

Craig, R (2002). *Systematic Software Testing.* Boston: Artech House.

# <span id="page-34-0"></span>Anexos

**Lista de anexos**

**Anexo I – Plano de estágio Anexo II- Ecrã de informação sobre o cliente Anexo III- Ecrã Principal Aplicação ALM Anexo IV- Ecrã de execução de testes Anexo V- Ecrã de test Runs da Aplicação ALM Anexo VI- Nota Final Formação de Francês nível A2 Anexo VII- Formação Segurança e Higiene no Trabalho**

#### **Anexo I- Plano de Estágio**

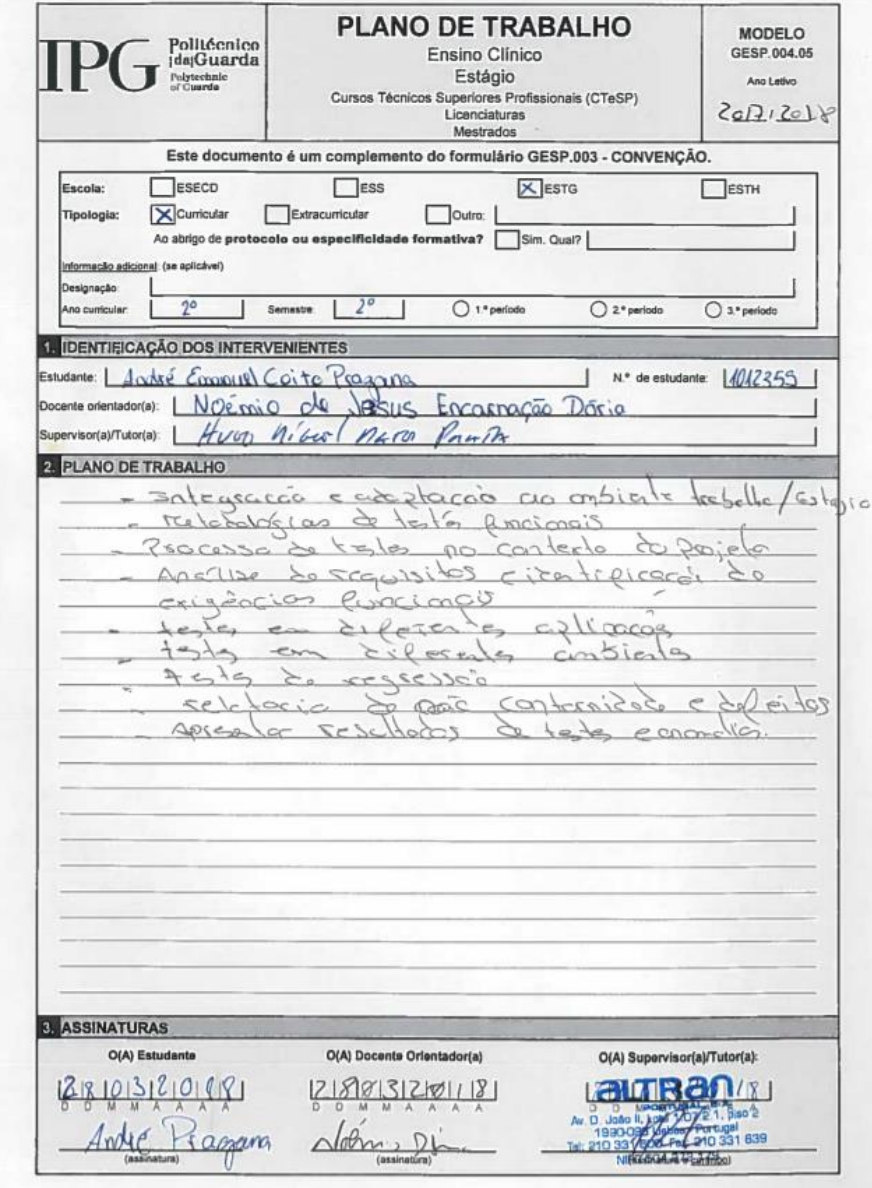

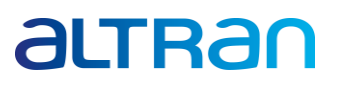

#### **Anexo II- Ecrã de informação sobre o cliente**

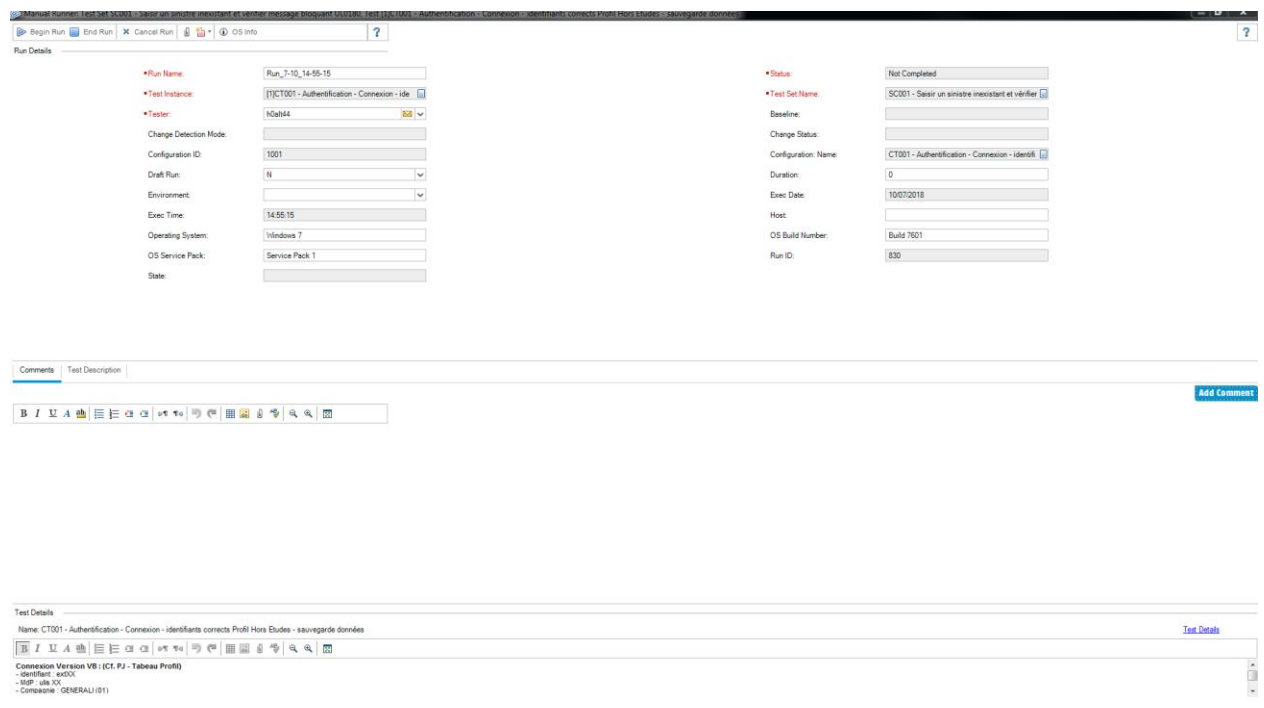

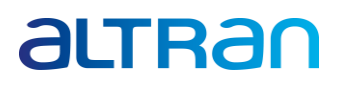

#### Anexo III- Ecrã Principal Aplicação ALM

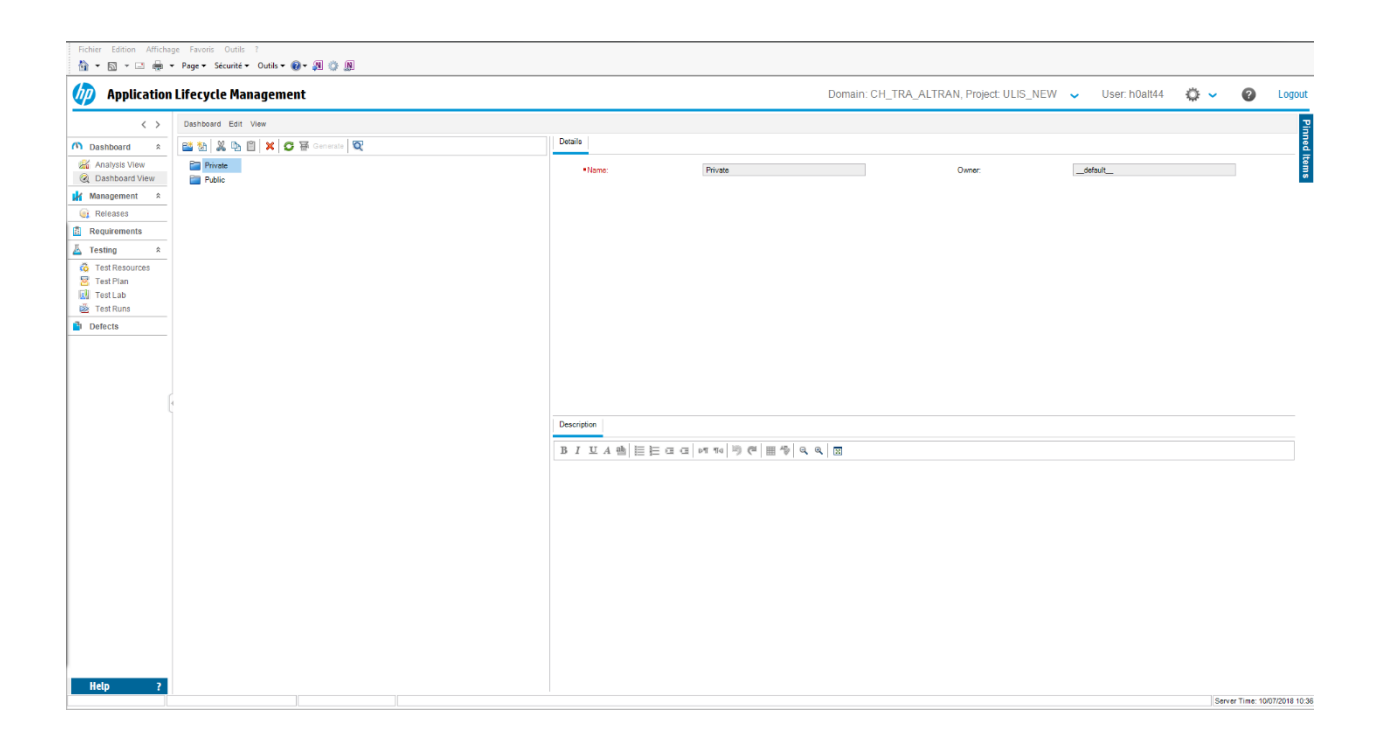

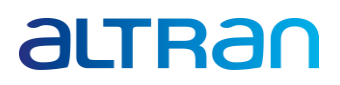

#### **Anexo IV- Ecrã de execução de testes**

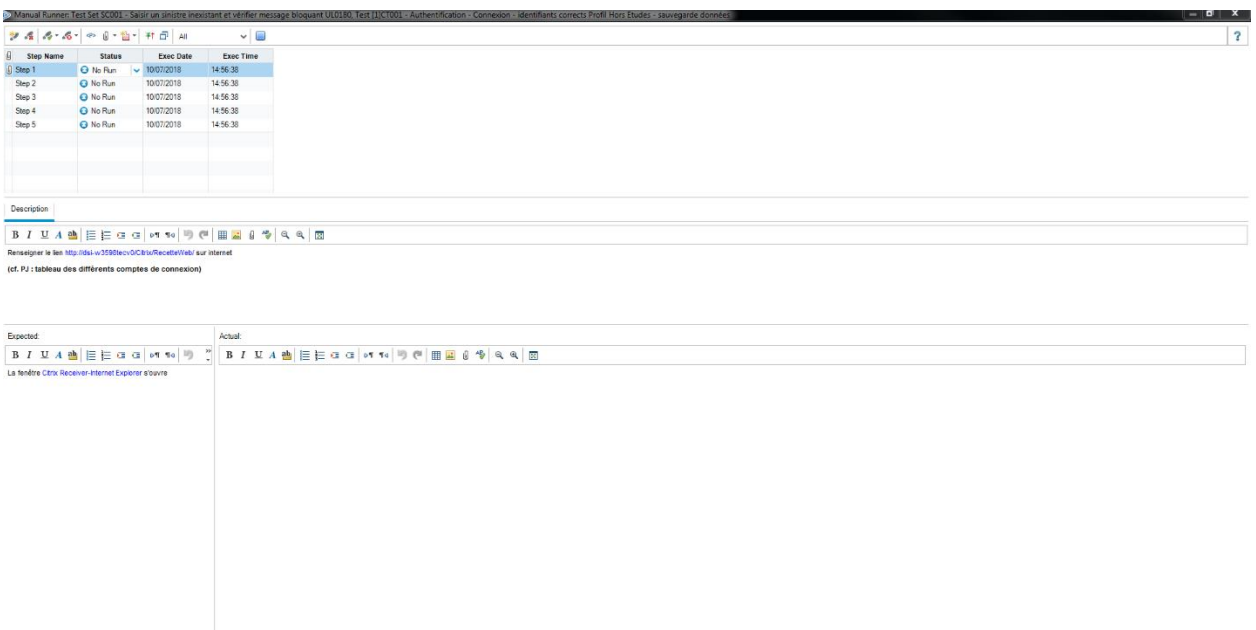

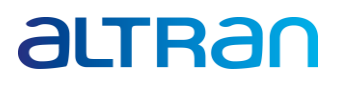

#### **Anexo V- Ecrã de test Runs da Aplicação ALM**

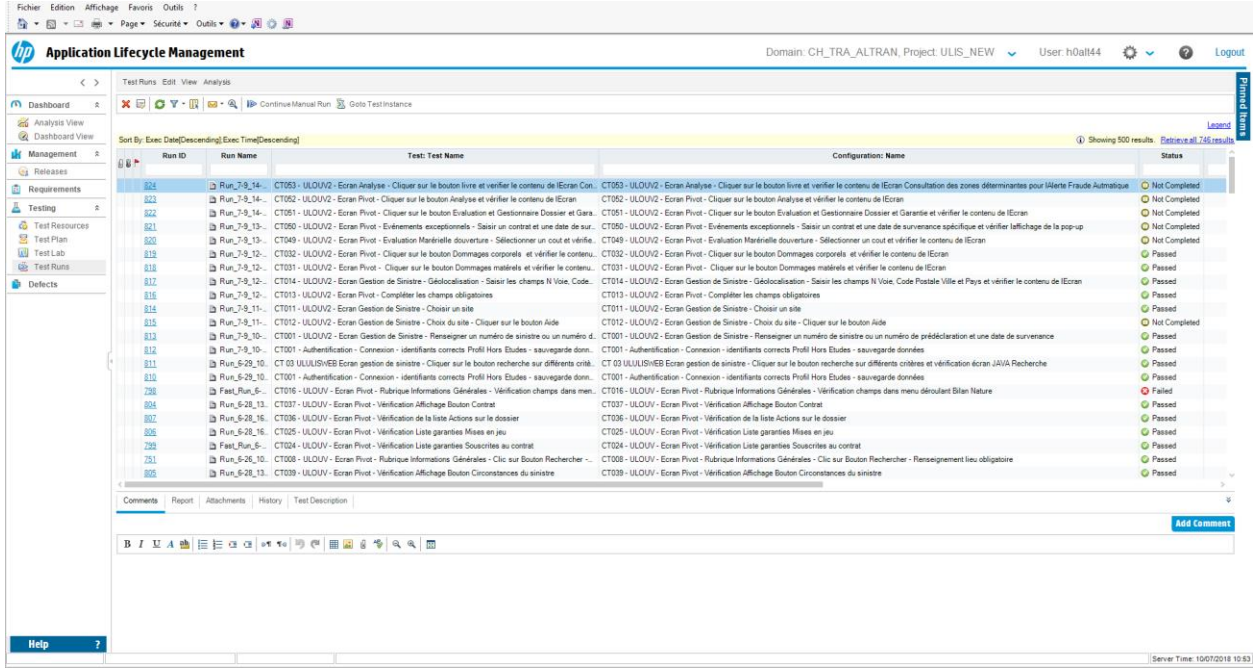

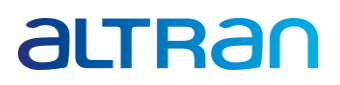

#### **Anexo VI- Nota Final Formação de Francês nível A2**

Bonjour,

Je vous envoie les notes de votre évaluation de la formation de Français, que vous avez fréquentée.

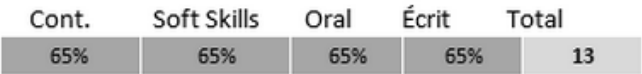

Les pourcentages:

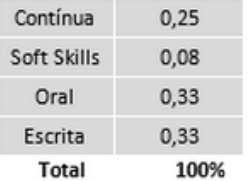

Fonte: E-mail enviado pela Altran.

#### Anexo VII- Formação Segurança e Higiene no Trabalho

#### Certificado de Formação Profissional

A Altran Portugal, SA, com o NPC 504 272 179 e com sede na Av. D. João II - Lote 1.07.2.1 Piso 2 1990-096 Lisboa, certifica que André Emanuel Coito Pragana, natural de Portugal, nascido a 23/08/1995, do sexo Masculino, portador do documento de identificação n.º 14812835, frequentou de 8 de Janeiro de 2018 a 31 de Dezembro de 2018 com a duração de 1 hora, o Curso de Formação SHT Segurança e Higiene no Trabalho, com a classificação final de 93.33%.

**INNOVATION MAKERS** 

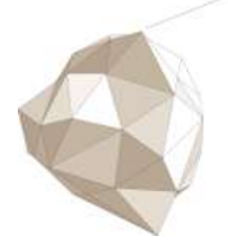